## **EVALUACIÓN FINAL**

**PRUEBA DE HABILIDADES PRÁCTICAS CISCO CCNP**

ANGELO JAVIER MARTINEZ IBAÑEZ

UNIVERSIDAD NACIONAL ABIERTA Y A DISTANCIA INGENIERÍA DE TELECOMUNICACIONES DIPLOMADO CISCO CCNP **CUCUTA** 2019

# **EVALUACIÓN PRUEBA DE HABILIDADES PRACTICAS CCNP**

ANGELO JAVIER MARTINEZ IBAÑEZ

Diplomado de profundización cisco CCNP prueba de Habilidades prácticas

Director:

MSc.GERARDO GRANDOS ACUÑA

UNIVERSIDAD NACIONAL ABIERTA Y A DISTANCIA - UNAD INGENIERIA DE TELECOMUNICACIONES DIPLOMADO CISCO CCNP **CUCUTA** 2019

NOTA DE ACEPTACIÓN:

Presidente del Jurado

**Jurado** 

**Jurado** 

#### **AGRADECIMIENTOS**

El presente trabajo de grado va dedicado a Dios, quien como guía estuvo presente en el caminar de mi vida, bendiciéndome y dándome fuerzas para continuar con mis metas y proyectos trazados sin desfallecer. A mi familia que con el apoyo incondicional, amor y confianza permitieron que logre culminar mi carrera profesional.

# **TABLA DE CONTENIDO**

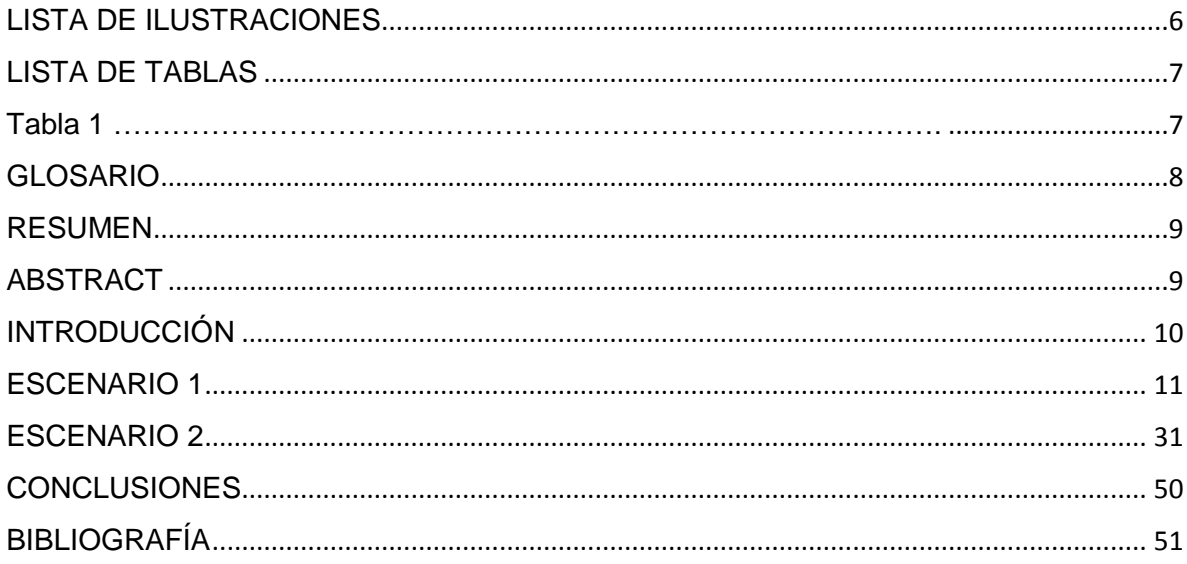

# **LISTA DE ILUSTRACIONES**

<span id="page-5-0"></span>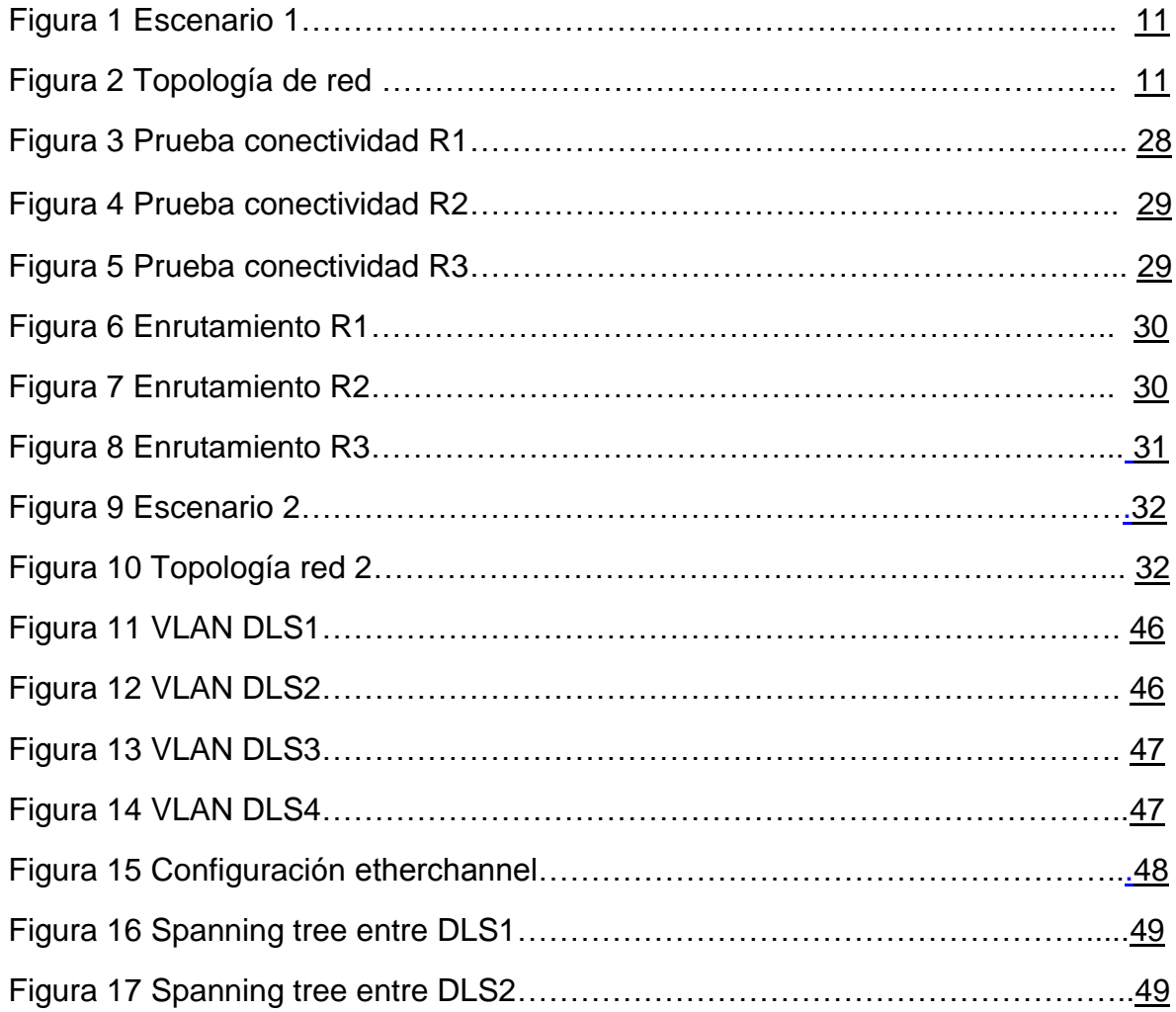

# <span id="page-6-3"></span><span id="page-6-2"></span>**LISTA DE TABLAS**

<span id="page-6-1"></span><span id="page-6-0"></span>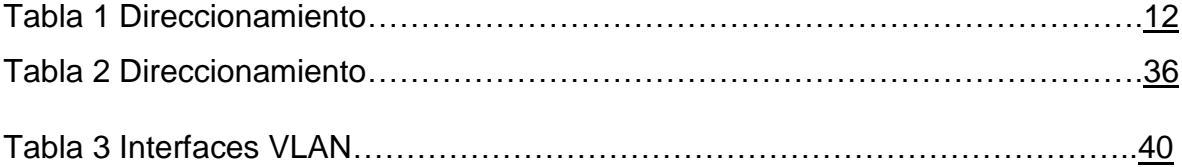

## **GLOSARIO**

<span id="page-7-0"></span>**PING:** packet inter-network groper – brinda la posibilidad de conocer la condición, la velocidad y la calidad de una red.

**OSPF:** open shortest path first – es un protocolo de red para encaminamiento jerárquico, que usa el algoritmo dijkstra, para calcular la ruta más corta entre dos nodos.

**EIGRP:** enhanced interior Gateway routing protocol – protocolo de enrutamiento de Gateway interior mejorado, puede incluir varias topologías y pude proporcionar tiempos de convergencia extremadamente rápidos con un mínimo de trafico de red.

**IP:** internet protocol – está compuesta por un número que permite identificar jerárquica y lógicamente la interfaz de una computadora u otra máquina que se encuentra conectada a una red.

**ACL:** Access control list – es un informe sobre los permisos o derechos de acceso que tiene cada usuario sobre un objeto determinado (como un directorio o un archivo).

#### **RESUMEN**

<span id="page-8-0"></span>Este trabajo se desarrolla con el fin de aplicar de una manera práctica los conocimientos adquiridos en el Diplomado de Profundización CISCO CCNP, se realiza el desarrollo de las configuraciones de las interfaces con las direcciones IPv4 y IPv6, también se ajustó el ancho de banda sobre cada uno de los enlaces seriales ubicados en R1, R2 y R3, se configuro la interface F0/0en el área 1 de OSPF y la conexión serial entre R2 y R3,también se configuro las rutas de propagación por defecto de IPv4 y IPv6 en R3al interior del dominio de OSPFv3 se configura la redistribución mutua entre OSPF y EIGRP para IPV4 y IPv6,también se configuro los protocolos VTP para la propagación de VLAN en los diferentes switchs para dar una mayor velocidad de acceso y asegurar un intercambio de paquetes de manera rápida y confiable.

<span id="page-8-1"></span>Palabras clave: ccnp, ospf, eigrp.

## **ABSTRACT**

This work is developed in order to apply in a practical way the knowledge acquired in the Cisco CCNP Deepening Diploma, the development of interface configurations with IPv4 and IPv6 addresses is carried out, bandwidth was also adjusted over each of the serial links located in R1, R2 and R3, interface F0/0 was configured in OSPF area 1 and serial connection between R2 and R3, the default propagation paths of IPv4 and IPv6 were also configured in R3 inside the OSPFv3 domain is configured Mutual redistribution between OSPF and EIGRP for IPV4 and IPv6, VTP protocols were also configured for VLAN propagation on different switches to give a higher access speed and ensure a fast and reliable packet exchange.

Keywords: ccnp, ospf, eigrp.

#### **INTRODUCCIÓN**

<span id="page-9-0"></span>En el desarrollo de este informe se encuentra la práctica prueba de habilidades del diplomado de profundización CCNP de cisco. La práctica se divide en dos escenarios donde se configuran los routers y switchs con ciertos parámetros para lograr que se comuniquen entre sí, usando diferentes protocolos de enrutamiento como (OSPF, EIGRP), y los switch (VTP). Se tuvo como apoyo el programa Cisco Packet Tracer, para llevar un buen desarrollo de las actividades planteadas en la respectiva guía. A continuación se desarrollaron dos escenarios correspondientes a la temática de implementación de soluciones soportadas en enrutamiento avanzado como etapa final del curso Diplomado de profundización Cisco CCNP.

#### **Desarrollo del trabajo**

<span id="page-10-0"></span>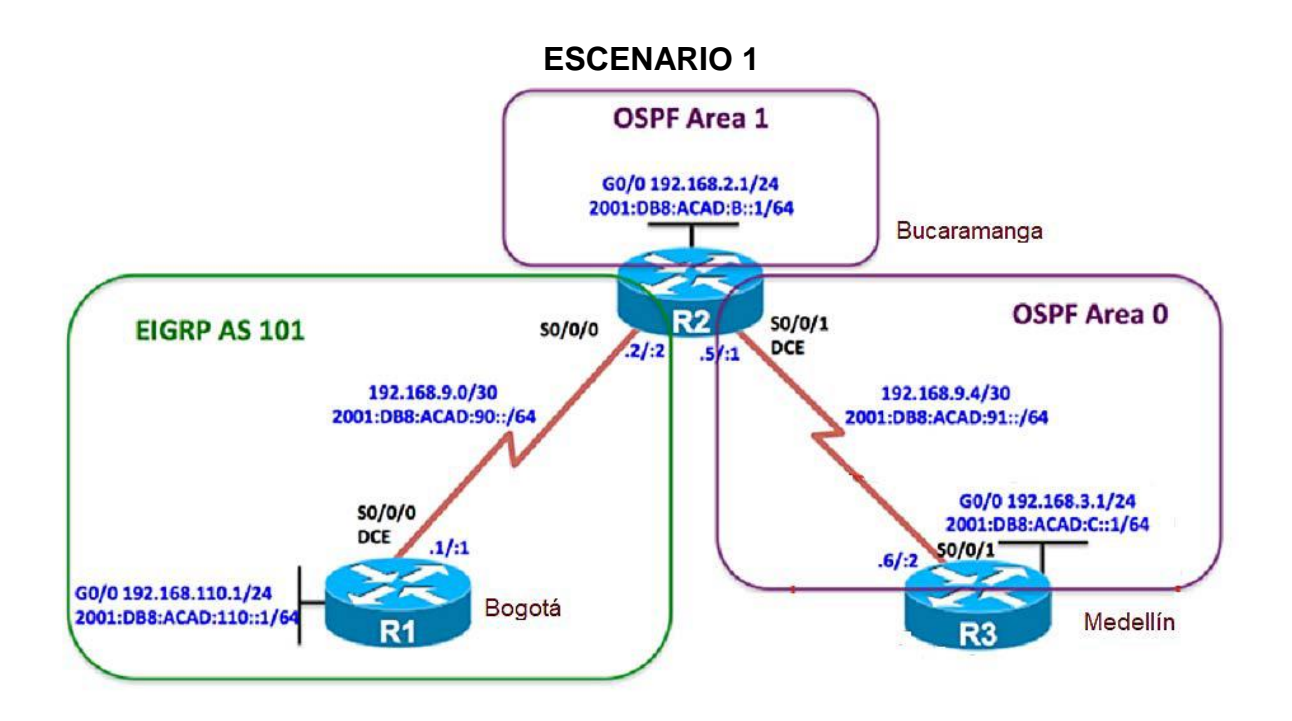

**Ilustración 1.** Topología

<span id="page-10-1"></span>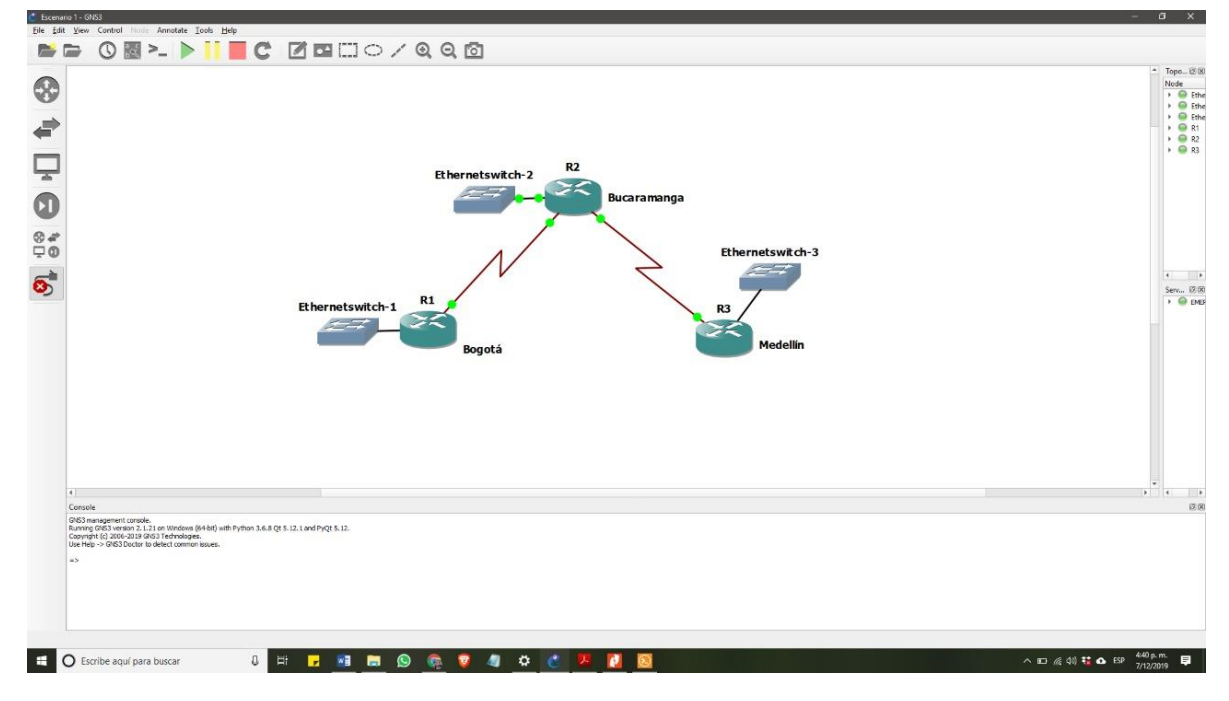

<span id="page-10-2"></span>**Ilustración 2.** Topología de red 1

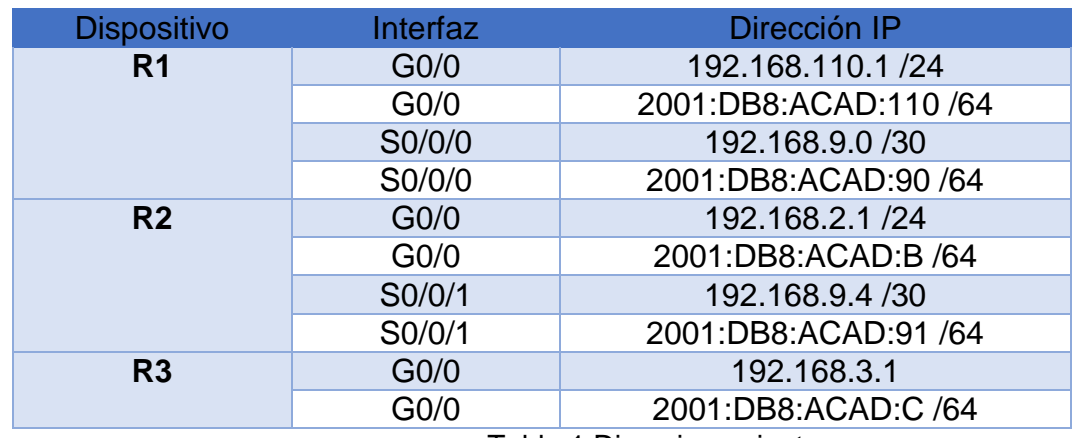

Tabla 1 Direccionamiento

1. Configurar las interfaces con las direcciones IPv4 e IPv6 que se muestran en la topología de red

## **RESPUESTA:**

#### **R1**

R1#conf t

Enter configuration commands, one per line. End with CNTL/Z.

R1(config)#ipv6 unica

R1(config)#ipv6 unicast-routing

R1(config)#int g0/0

R1(config-if)#ip add

R1(config-if)#ip address 192.168.110.1 255.255.255.0

R1(config-if)#ipv6 add 2001:DB8:ACAD:110::1/64

R1(config-if)#NO SH

R1(config-if)#

\*Dec 7 16:54:44.939: %LINK-3-UPDOWN: Interface GigabitEthernet0/0, changed state to up

\*Dec 7 16:54:45.939: %LINEPROTO-5-UPDOWN: Line protocol on Interface GigabitEthernet0/0, changed state to up

R1(config-if)#

R1#

\*Dec 7 16:57:43.407: %SYS-5-CONFIG\_I: Configured from console by console

R1#conf t

Enter configuration commands, one per line. End with CNTL/Z.

R1(config)#int s3/0

R1(config-if)#ip add

R1(config-if)#ip address 192.168.9.1 255.255.255.252

R1(config-if)#ipv6 add 2001:DB8:ACAD:90::1/64

R1(config-if)#

R1#

\*Dec 7 17:02:59.495: %SYS-5-CONFIG\_I: Configured from console by console R1#

R2

R2#conf t

Enter configuration commands, one per line. End with CNTL/Z.

R2(config)#ipv6 uni

R2(config)#ipv6 unicast-routing

R2(config)#ipv6 unicast-routing

R2(config)#ipv6 unicast-routing

R2(config)#int g0/0

R2(config-if)#ip add

R2(config-if)#ip address 192.168.2.1 255.255.255.0

R2(config-if)#ipv6 add

R2(config-if)#ipv6 address 2001:DB8:ACAD:B::1/64

R2(config-if)#no sh

R2(config-if)#

\*Dec 7 17:18:23.359: %LINK-3-UPDOWN: Interface GigabitEthernet0/0, changed state to up

\*Dec 7 17:18:24.359: %LINEPROTO-5-UPDOWN: Line protocol on Interface GigabitEthernet0/0, changed state to up

R2(config-if)#int s3/0

R2(config-if)#ip address 192.168.9.2 255.255.255.252

R2(config-if)#ipv6 address 2001:DB8:ACAD:90::2/64

R2(config-if)#BAND

R2(config-if)#BANDwidth 128

R2(config-if)#no sh

R2(config-if)#

\*Dec 7 17:21:22.767: %LINK-3-UPDOWN: Interface Serial3/0, changed state to up

R2(config-if)#

\*Dec 7 17:21:23.783: %LINEPROTO-5-UPDOWN: Line protocol on Interface Serial3/0, changed state to up

R2(config-if)#int s3/1

R2(config-if)#ip address 192.168.9.5 255.255.255.252

\*Dec 7 17:21:53.135: %LINEPROTO-5-UPDOWN: Line protocol on Interface Serial3/0, changed state to down

R2(config-if)#ip address 192.168.9.5 255.255.255.252

R2(config-if)#ipv6 address 2001:DB8:ACAD:91::2/64

R2(config-if)#no ipv6 address 2001:DB8:ACAD:91::2/64

R2(config-if)#ipv6 address 2001:DB8:ACAD:91::1/64

\*Dec 7 17:23:58.951: %LINK-3-UPDOWN: Interface Serial3/1, changed state to up

R2(config-if)#

\*Dec 7 17:23:59.963: %LINEPROTO-5-UPDOWN: Line protocol on Interface Serial3/1, changed state to up

R2(config-if)#

\*Dec 7 17:24:23.147: %LINEPROTO-5-UPDOWN: Line protocol on Interface Serial3/1, changed state to down

R2(config-if)#

## **R3**

R3#conf t

Enter configuration commands, one per line. End with CNTL/Z.

R3(config)#int g0/0

R3(config-if)#ip add

R3(config-if)#ip address 192.168.3.1 255.255.255.0

R3(config-if)#ipv6 add

R3(config-if)#ipv6 address 2001:DB8:ACAD:C::1/64

R3(config-if)#no sh

R3(config-if)#

\*Dec 7 17:45:09.651: %LINK-3-UPDOWN: Interface GigabitEthernet0/0, changed state to up

\*Dec 7 17:45:10.651: %LINEPROTO-5-UPDOWN: Line protocol on Interface GigabitEthernet0/0, changed state to up

R3(config-if)#int s3/1

R3(config-if)#ip add

R3(config-if)#ip address 192.168.9.6 255.255.255.252

R3(config-if)#ipv6 add

R3(config-if)#ipv6 address 2001:DB8:ACAD:91::2/64

\*Dec 7 17:48:42.839: %LINK-3-UPDOWN: Interface Serial3/1, changed state to up

\*Dec 7 17:48:43.839: %LINEPROTO-5-UPDOWN: Line protocol on Interface Serial3/1, changed state to up

R3(config-if)#

2. Ajustar el ancho de banda a 128 kbps sobre cada uno de los enlaces seriales ubicados en R1, R2, y R3 y ajustar la velocidad de reloj de las conexiones de DCE según sea apropiado.

R1#conf t

R1(config)#int s3/1

R1(config-if)#clockrate 128000

R1(config-if)#bandw

R1(config-if)#bandwidth 128

R2# conf t

R2(config)#int s3/1

R2(config-if)#bandwidth 128

R2(config-if)#clockrate 128000

R2(config-if)#no sh

R2(config-if)#

R3# conf t R3(config)#int s3/1 R3(config-if)#bandw R3(config-if)#bandwidth 128 R3(config-if)#clockrate 128000 R3(config-if)#no sh

R3(config-if)#

3. En R2 y R3 configurar las familias de direcciones OSPFv3 para IPv4 e IPv6. Utilice el identificador de enrutamiento 2.2.2.2 en R2 y 3.3.3.3 en R3 para ambas familias de direcciones.

# **R2**

R2(config)#rout

R2(config)#route ospfv3 1

% Ambiguous command: "route ospfv3 1"

R2(config)#int s3/1

R2(config-if)#route ospfv3 1

% Ambiguous command: "route ospfv3 1"

R2(config)#router ospfv3 1

R2(config-router)#address-fami

R2(config-router)#address-family ipv4 unicast

R2(config-router-af)#router-id 2.2.2.2

R2(config-router-af)#exit-add

R2(config-router-af)#exit-address-family

R2(config-router)#address-fam

R2(config-router)#address-family ipv6 uni

R2(config-router)#address-family ipv6 unicast

R2(config-router-af)#router-id 2.2.2.2

R2(config-router-af)#exi

R2(config-router-af)#exit-address-family

### R2(config-router)#

#### **R3**

R3(config)#router ospfv3 1

R3(config-router)#add

R3(config-router)#address-family ipv4 unicast

R3(config-router-af)#router

R3(config-router-af)#router-id 3.3.3.3

R3(config-router-af)#ex

R3(config-router-af)#pass

R3(config-router-af)#passive-interface g0/0

R3(config-router-af)#ex

R3(config-router-af)#exit-address-family

R3(config-router)#add

R3(config-router)#address-family ipv6 uni

R3(config-router)#address-family ipv6 unicast

R3(config-router-af)#rou

R3(config-router-af)#router-id 3.3.3.3

R3(config-router-af)#ex

R3(config-router-af)#exit-address-family

R3(config-router)#

4. En R2, configurar la interfaz F0/0 en el área 1 de OSPF y la conexión serial entre R2 y R3 en OSPF área 0.

## **R2**

R2#conf t

Enter configuration commands, one per line. End with CNTL/Z.

R2(config)#int g0/0

R2(config-if)#ospfv3 1 ipv4 area 1

R2(config-if)#ospfv3 1 ipv6 area 1

R2(config-if)#int s3/1

R2(config-if)#ospfv3 1 ipv4 area 0

R2(config-if)#ospfv3 1 ipv6 area 0

R2(config-if)#

\*Dec 7 19:44:24.579: %OSPFv3-5-ADJCHG: Process 1, IPv4, Nbr 3.3.3.3 on Serial3/1 from LOADING to FULL, Loading Done

R2(config-if)#

\*Dec 7 19:44:30.991: %OSPFv3-5-ADJCHG: Process 1, IPv6, Nbr 3.3.3.3 on Serial3/1 from LOADING to FULL, Loading Done

R2(config-if)#

## **R3**

R3(config)#int g0/0

R3(config-if)#

R3(config-if)#ospfv3 1 ipv6 area 0

R3(config-if)#ospfv3 1 ipv4 area 0

R3(config-if)#int s3/1

R3(config-if)#ospfv3 1 ipv4 area 0

R3(config-if)#ospfv3 1 ipv4 area 0

\*Dec 7 19:44:24.623: %OSPFv3-5-ADJCHG: Process 1, IPv4, Nbr 2.2.2.2 on Serial3/1 from LOADING to FULL, Loading Done

R3(config-if)#ospfv3 1 ipv6 area 0

R3(config-if)#

\*Dec 7 19:44:31.023: %OSPFv3-5-ADJCHG: Process 1, IPv6, Nbr 2.2.2.2 on Serial3/1 from LOADING to FULL, Loading Done

R3(config-if)#

5. En R3, configurar la interfaz F0/0 y la conexión serial entre R2 y R3 en OSPF área 0.

## **R2**

R2#conf t

Enter configuration commands, one per line. End with CNTL/Z.

R2(config)#int g0/0

R2(config-if)#ospfv3 1 ipv4 area 1

R2(config-if)#ospfv3 1 ipv6 area 1

R2(config-if)#int s3/1

R2(config-if)#ospfv3 1 ipv4 area 0

R2(config-if)#ospfv3 1 ipv6 area 0

R2(config-if)#

\*Dec 7 19:44:24.579: %OSPFv3-5-ADJCHG: Process 1, IPv4, Nbr 3.3.3.3 on Serial3/1 from LOADING to FULL, Loading Done

R2(config-if)#

\*Dec 7 19:44:30.991: %OSPFv3-5-ADJCHG: Process 1, IPv6, Nbr 3.3.3.3 on Serial3/1 from LOADING to FULL, Loading Done

R2(config-if)#

## **R3**

R3(config)#int g0/0 R3(config-if)#

R3(config-if)#ospfv3 1 ipv6 area 0

R3(config-if)#ospfv3 1 ipv4 area 0

R3(config-if)#int s3/1

R3(config-if)#ospfv3 1 ipv4 area 0

R3(config-if)#ospfv3 1 ipv4 area 0

\*Dec 7 19:44:24.623: %OSPFv3-5-ADJCHG: Process 1, IPv4, Nbr 2.2.2.2 on Serial3/1 from LOADING to FULL, Loading Done

R3(config-if)#ospfv3 1 ipv6 area 0

R3(config-if)#

\*Dec 7 19:44:31.023: %OSPFv3-5-ADJCHG: Process 1, IPv6, Nbr 2.2.2.2 on Serial3/1 from LOADING to FULL, Loading Done

R3(config-if)#

6. Configurar el área 1 como un área totalmente Stubby.

R2#CONF T

Enter configuration commands, one per line. End with CNTL/Z.

R2(config)#router ospfv3 1

R2(config-router)#add

R2(config-router)#address-family ipv4 unicast

R2(config-router-af)#area 1 stub no-summary

R2(config-router-af)#exi

R2(config-router-af)#exit-address-family

R2(config-router)#address-family ipv6 unicast

R2(config-router-af)#area 1 stub no-summary

R2(config-router-af)#ex

R2(config-router)#

**7.** Propagar rutas por defecto de IPv4 y IPv6 en R3 al interior del dominio OSPFv3. **Nota: Es importante tener en cuenta que una ruta por defecto es diferente a la definición de rutas estáticas.**

R3#conf t

Enter configuration commands, one per line. End with CNTL/Z.

R3(config)#router ospfv3 1

R3(config-router)#add

R3(config-router)#address-family ipv4 unicast

R3(config-router-af)#def

R3(config-router-af)#default

R3(config-router-af)#default-

R3(config-router-af)#default-information origi

R3(config-router-af)#default-information originate alw

R3(config-router-af)#default-information originate always

R3(config-router-af)#ex

R3(config-router-af)#exit-address-family

R3(config-router)#address-family ipv6 unicast

R3(config-router-af)#default-information originate always

R3(config-router-af)#ex

R3(config-router-af)#exit-address-family

R3(config-router)#

8. Realizar la configuración del protocolo EIGRP para IPv4 como IPv6. Configurar la interfaz F0/0 de R1 y la conexión entre R1 y R2 para EIGRP con el sistema autónomo 101. Asegúrese de que el resumen automático está desactivado.

## R2

R2#conf t

Enter configuration commands, one per line. End with CNTL/Z.

R2(config)#rout

R2(config)#router

R2(config)#router eigrp dual-stack

R2(config-router)#add

R2(config-router)#address-family ipv4 unicast aut

R2(config-router)#address-family ipv4 unicast autonomous-system 4

R2(config-router-af)#net

R2(config-router-af)#network 192.168.9.0 0.0.0.3

R2(config-router-af)#eigrp rout

R2(config-router-af)#eigrp router-id 2.2.2.2

R2(config-router-af)#ex

R2(config-router-af)#exit-address-family

R2(config-router)#address-family ipv6 unicast autonomous-system 6

R2(config-router-af)#af-int g0/0

R2(config-router-af-interface)#shu

R2(config-router-af-interface)#shutdown

R2(config-router-af-interface)#ex

R2(config-router-af-interface)#exit-af-interface

R2(config-router-af)#af-int s3/1

R2(config-router-af-interface)#sh

- R2(config-router-af-interface)#shutdown
- R2(config-router-af-interface)#ex
- R2(config-router-af-interface)#exit-af-interface
- R2(config-router-af)#eigrp rou
- R2(config-router-af)#eigrp router-id 2.2.2.2
- R2(config-router-af)#ex
- R2(config-router-af)#exit-address-family
- R2(config-router)

## **R1**

R1#conf t

- Enter configuration commands, one per line. End with CNTL/Z.
- R1(config)#router eigrp dual
- R1(config)#router eigrp dual-stack
- R1(config-router)#add
- R1(config-router)#address-family ipv4 unic
- R1(config-router)#address-family ipv4 unicast aut
- R1(config-router)#address-family ipv4 unicast autonomous-system 101
- R1(config-router-af)#address-family ipv4 unicast autonomous-system 4
- Changing from AS(101) to AS(4) is not allowed
- R1(config-router)#no address-family ipv4 unicast autonomous-system 101
- R1(config-router)#address-family ipv4 unicast autonomous-system 4
- R1(config-router-af)#af-int
- R1(config-router-af)#af-interface g0/0
- R1(config-router-af-interface)#pass
- R1(config-router-af-interface)#passive-interface
- R1(config-router-af-interface)#ex
- R1(config-router-af-interface)#exit-af-interface
- R1(config-router-af)#topo
- R1(config-router-af)#topology base
- R1(config-router-af-topology)#ex
- R1(config-router-af-topology)#exit-af-topology
- R1(config-router-af)#network 192.168.9.0 0.0.0.3
- R1(config-router-af)#network 192.168.110.0 0.0.0.3
- R1(config-router-af)#eigrp rou
- R1(config-router-af)#eigrp router-id 1.1.1.1
- R1(config-router-af)#ex
- R1(config-router-af)#exit-address-family
- R1(config-router)#address-family ipv6 unicast autonomous-system 6
- R1(config-router-af)#af-in
- R1(config-router-af)#af-interface g0/0
- R1(config-router-af-interface)#pass
- R1(config-router-af-interface)#passive-interface
- R1(config-router-af-interface)#ex
- R1(config-router-af-interface)#exit-af-interface
- R1(config-router-af)#top
- R1(config-router-af)#topology base
- R1(config-router-af-topology)#ex
- R1(config-router-af-topology)#exit-af-topology
- R1(config-router-af)#eigrp rou
- R1(config-router-af)#eigrp router-id 1.1.1.1
- R1(config-router-af)#ex
- R1(config-router-af)#exit-address-family
- R1(config-router)#

9. Configurar las interfaces pasivas para EIGRP según sea apropiado.

- R1(config-router-af)#af-interface g0/0
- R1(config-router-af-interface)#pass
- R1(config-router-af-interface)#passive-interface
- R1(config-router-af-interface)#ex
- R1(config-router-af-interface)#exit-af-interface

10. En R2, configurar la redistribución mutua entre OSPF y EIGRP para IPv4 e IPv6. Asignar métricas apropiadas cuando sea necesario.

## **R2**

R2#conf t

Enter configuration commands, one per line. End with CNTL/Z.

R2(config)#router eigrp dual-stack

R2(config-router)#topo

R2(config-router)#add

R2(config-router)#address-family ipv4 unicast aut

R2(config-router)#address-family ipv4 unicast autonomous-system 4

R2(config-router-af)#topolo

R2(config-router-af)#topology base

R2(config-router-af-topology)#dist

R2(config-router-af-topology)#distribute-list R3-to-R1 out

R2(config-router-af-topology)#red

R2(config-router-af-topology)#\$e ospfv3 1 metric 10000 100 255 1 1500

R2(config-router-af-topology)#ex

- R2(config-router-af-topology)#exit-af-topology
- R2(config-router-af)#add
- R2(config-router-af)#address-fa
- R2(config-router-af)#address-family ipv6 unicast aut
- R2(config)#router eigrp dual-stack
- R2(config-router)#add
- R2(config-router)#address-family ipv6 unicast aut
- R2(config-router)#address-family ipv6 unicast autonomous-system 6
- R2(config-router-af)#to
- R2(config-router-af)#topology base
- R2(config-router-af-topology)#red
- R2(config-router-af-topology)#redistribute ospf 1 metric 10000 100 255 1 1500
- R2(config-router-af-topology)#ex
- R2(config-router-af-topology)#exit-af-topology
- R2(config-router-af)#exi
- R2(config-router)#exi
- R2(config)#ip acc
- R2(config)#ip access-list standard R3-to-R1
- R2(config-std-nacl)#remark ACL to filter 192.168.3.0/24
- R2(config-std-nacl)#deny 192.168.3.0 0.0.0.255
- R2(config-std-nacl)#permit any
- R2(config-std-nacl)#

11. En R2, de hacer publicidad de la ruta 192.168.3.0/24 a R1 mediante una lista de distribución y ACL.

R2(config)#ip acc R2(config)#ip access-list standard R3-to-R1 R2(config-std-nacl)#remark ACL to filter 192.168.3.0/24

R2(config-std-nacl)#deny 192.168.3.0 0.0.0.255 R2(config-std-nacl)#permit any R2(config-std-nacl)#

Parte 2: Verificar conectividad de red y control de la trayectoria.

a. Registrar las tablas de enrutamiento en cada uno de los routers, acorde con los parámetros de configuración establecidos en el escenario propuesto. R1#show ip route R2#show ip route R3#show ip route

b. Verificar comunicación entre routers mediante el comando ping y traceroute.

<span id="page-27-0"></span>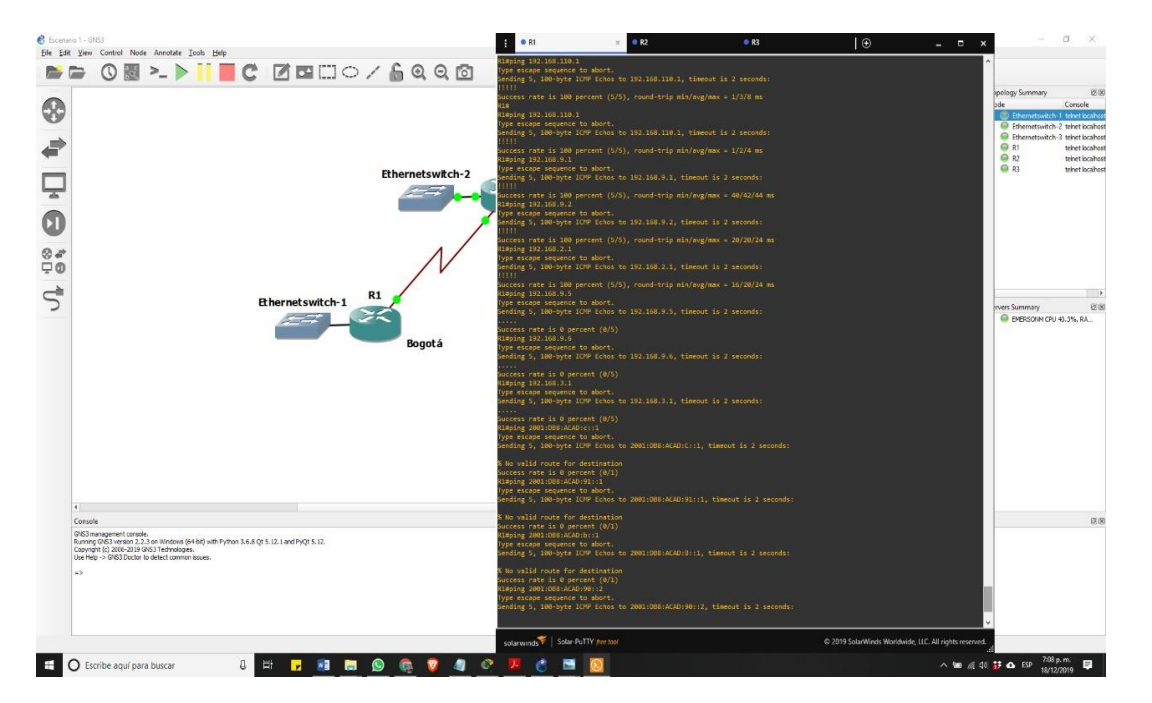

**Ilustración 3.** Prueba conectividad R1

| <b>B</b> Ecenino 1 - GNS3          | Ele Edit View Control Node Annotate Tools Help                                                                                                    | R <sub>2</sub><br>R1                                                                                                    | R3 | $\Theta$<br>$ -$                                       | G.<br>≪                                                                                                    |
|------------------------------------|----------------------------------------------------------------------------------------------------|----------------------------------------------------------------------------------------------------|----|--------------------------------------------------------|----------------------------------------------------------------------------------------------------|
|                                    | <b>图 &gt;_▶ II DC Z Z Z D O / A Q Q O</b>                                                                                                    | Dec 18 18:43:56.923: %SYS-5-CONF1G 1: Configured from console by console<br>24traceroute 192.168.9.6                                                                                                    |    |                                                        |                                                                                                    |
| S<br>@4<br>$\Box$<br>$\rightarrow$ | Ethernetswitch-2<br>R1<br>Ethernetswitch-1<br>Bogotá<br>Console<br>GNS3 management console.<br>Running GNS3 version 2.2.3 on Windows (64-bit) with Python 3.6.8 Qt 5.12.1 and PyQt 5.12<br>Copyright (c) 2006-2019 GNS3 Technologies.<br>Use Help -> GNS3 Doctor to detect common issues. | pe escage sequence to abort.<br>acing the route to 192.168.9.6<br># info: (vrf in name/id, vrf out name/id)<br>1 192.168.9.6 1132 msec 20 msec 20 msec<br>Straceroute 2001:008:ACAD:91::2<br>pe escape sequence to abort.<br>racing the route to 2001:DBB:AEAD:91::2<br>1 2001:008:ACAD:91::2 16 msec 20 msec 20 msec<br>2#traceroute 192.168.9.1<br>ype escape sequence to abort.<br>acing the route to 192.168.9.1<br>& info: (vrf in mame/id, vrf out name/id)<br>1 192.168.9.1 12 msec 20 msec 24 msec<br>2#traceroute 2001:DBB:ACAD:90: 1<br>the escape sequence to abort<br>racing the route to 2001:088:ACAD:90::1<br>1 2001:DOS:ACAD:90::1 16 msec 20 msec 24 msec<br>R2#ping 2001:DB8:ALAD:90::1<br>ype escape sequence to abort.<br>ending 5, 180-byte ICMP Echos to 2001:DBB:ACAD:90::1, timeout is 2 seconds:<br><b>TEXT</b><br>access rate is 100 percent (5/5), round-trip min/avg/max = 16/20/24 ms<br>(2#ping 192.168.9.1)<br>ype escape sequence to abort.<br>nding 5, 100-byte ICMP Echos to 192.168.9.1, timeout is 2 seconds:<br>пń<br>scress rate is 100 percent (5/5), round-trip min/avg/max = 20/21/24 ms<br>20ping 2001:008:ACAD:91::2<br>ype escape sequence to abort.<br>ending 5, 180-byte ICMP Echos to 2001:DBB:ACAD:91::2, timeout is 2 seconds:<br>access rate is 100 percent (5/5), round-trip min/avg/max = 16/21/24 ms<br>R2#ping 192.168.9.6<br>Type escape sequence to abort.<br>ending 5, 180-byte ICMP Echos to 192.168.9.6, timeout is 2 seconds:<br>uccess rate is 100 percent (5/5), round-trip min/avg/max = 20/21/24 ms<br>R2#ping 192.168.3.1<br>Type escape sequence to abort.<br>Sending 5, 100-byte ICMP Echos to 192.168.3.1, timeout is 2 seconds:<br>.<br>uccess rate is 0 percent (0/5)<br>\$2xping 192 168.110 1<br>Type escape sequence to abort.<br>nding 5, 180-byte ICMP Echos to 192.168.118.1, timeout is 2 seconds:<br>in s<br>xcess rate is 100 percent (5/5), round-trip min/avg/max = 20/26/48 ms<br>izabing 192.168.9.1<br>ype escape sequence to abort.<br>ding 5, 100-byte ICMP Echos to 192.168.9.1, timeout is 2 seconds:<br>œ<br>ccess rate is 100 percent (5/5), round-trip min/avg/max = 20/20/24 ms<br>28ping 192.168.9.2<br>ype escape sequence to abort.<br>nding 5, 180-byte ICMP Echos to 192.168.9.2, timeout is 2 seconds: |    |                                                        | 逻図<br>spology Summary<br>Console<br>Ethernetswitch-1 tehet localhor<br>Ethernetswitch-2 tehet localhos<br>Ethernetswitch-3 tehet locahos<br>R1<br>teinet localhos<br>@ R2<br>trinet localhost<br>$Q$ R3<br>trinet localhost<br>800<br>rvers Summary<br>ENERSONN CPU 40.2%, RA.<br>認因 |
|                                    |                                                                                                    | m<br>scress rate is 100 percent (5/5), round-trip min/avg/max = 40/44/48 ms                                                                                                    |    |                                                        |                                                                                                    |
|                                    |                                                                                                    | solarwinds F Solar-PuTTY free tool                                                                                                    |    | C 2019 SolarWinds Worldwide, LLC. All rights reserved. |                                                                                                    |
|                                    | $\bullet$ $\bullet$ $\circ$<br>$\bullet$<br>$\bullet$<br>w.<br>Ħ<br>ы<br>Escribe aguí para buscar                                                                                                    |                                                                                                    |    | △無质如静△图                                                | 18/12/2019                                                                                                    |

**Ilustración 4** Prueba conectividad R2

<span id="page-28-0"></span>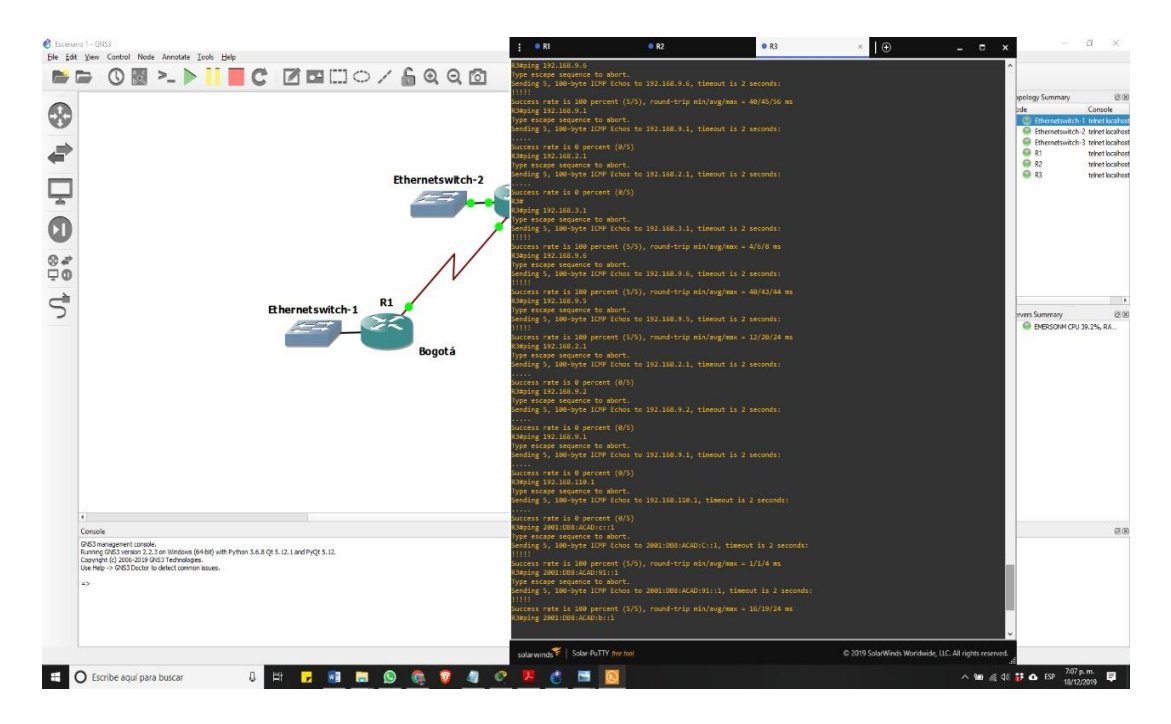

<span id="page-28-1"></span>**Ilustración 5** Prueba conectividad R3

c. Verificar que las rutas filtradas no están presentes en las tablas de enrutamiento de los routers correctas.

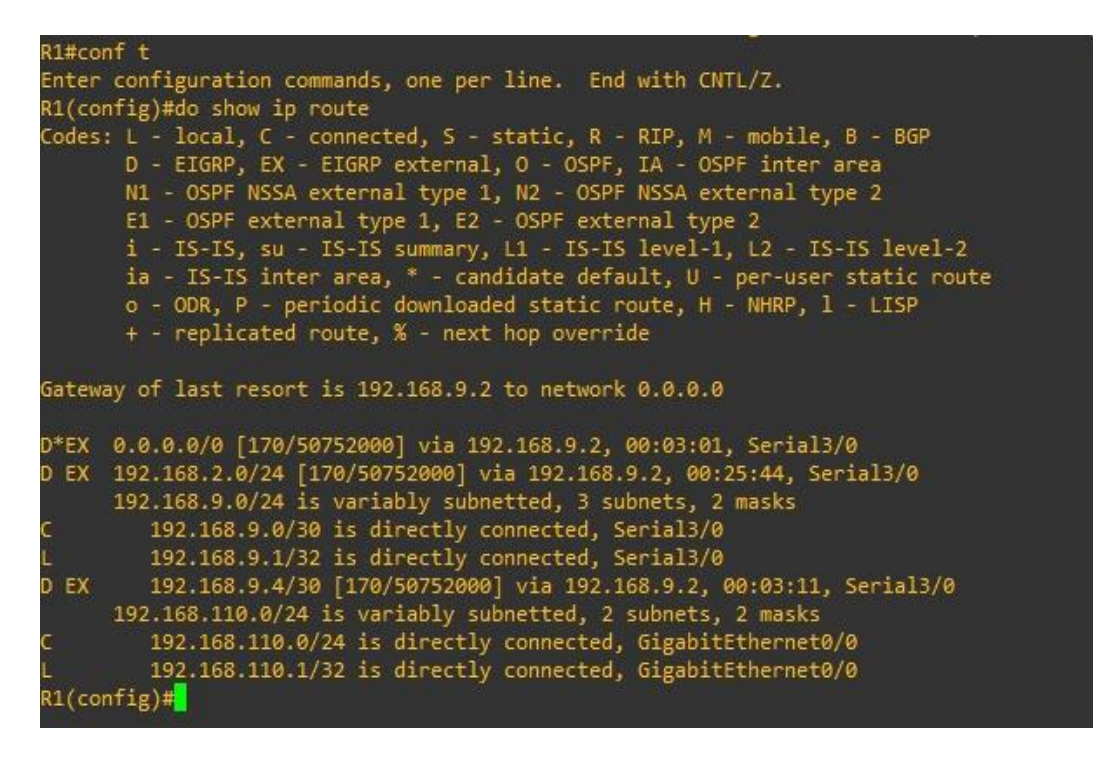

**Ilustración 6.** Enrutamiento R1

<span id="page-29-0"></span>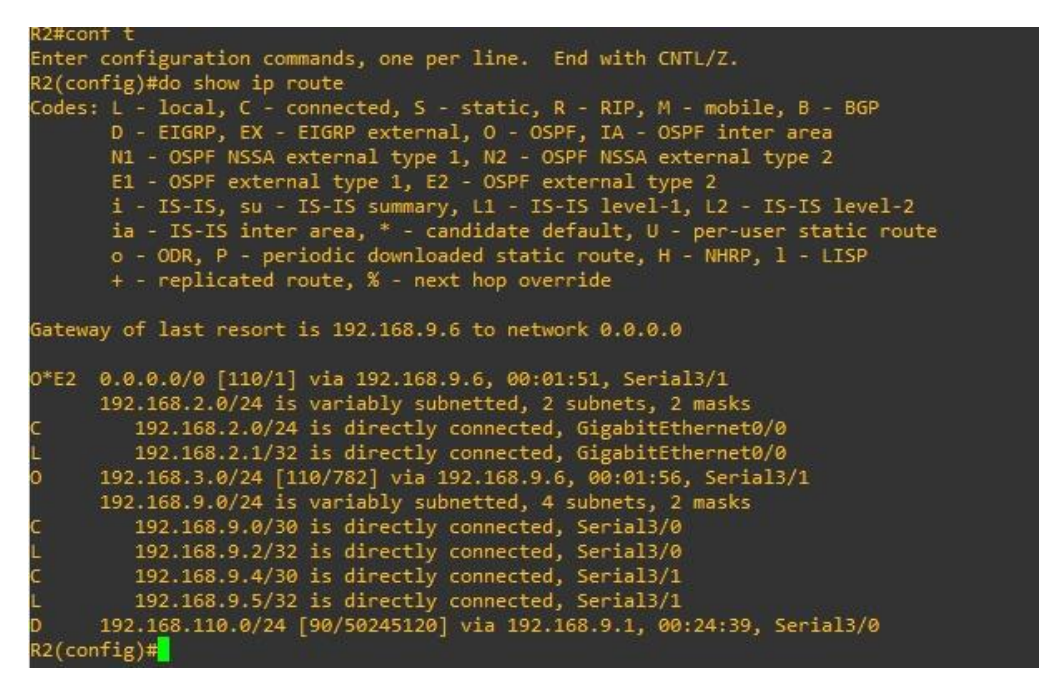

<span id="page-29-1"></span>**Ilustración 7.** Enrutamiento R2

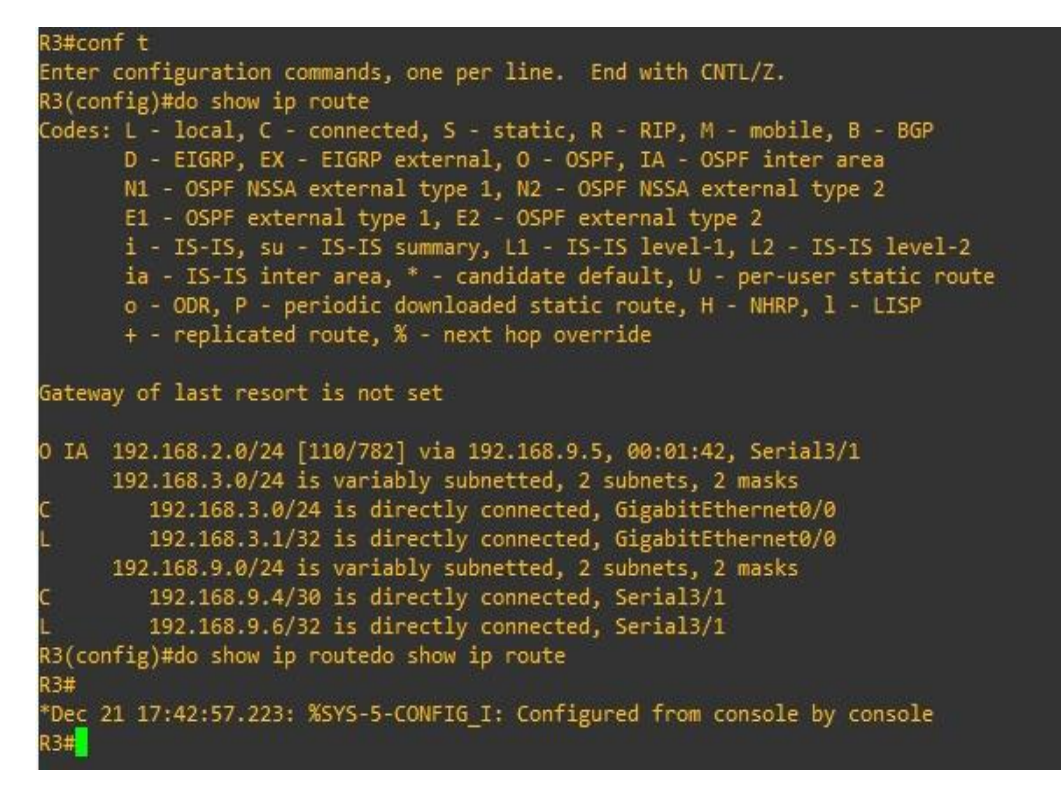

**Ilustración 8.** Enrutamiento R3

#### **ESCENARIO 2**

<span id="page-30-1"></span><span id="page-30-0"></span>Una empresa de comunicaciones presenta una estructura Core acorde a la topología de red, en donde el estudiante será el administrador de la red, el cual deberá configurar e interconectar entre sí cada uno de los dispositivos que forman parte del escenario, acorde con los lineamientos establecidos para el direccionamiento IP, etherchannels, VLANs y demás aspectos que forman parte del escenario propuesto

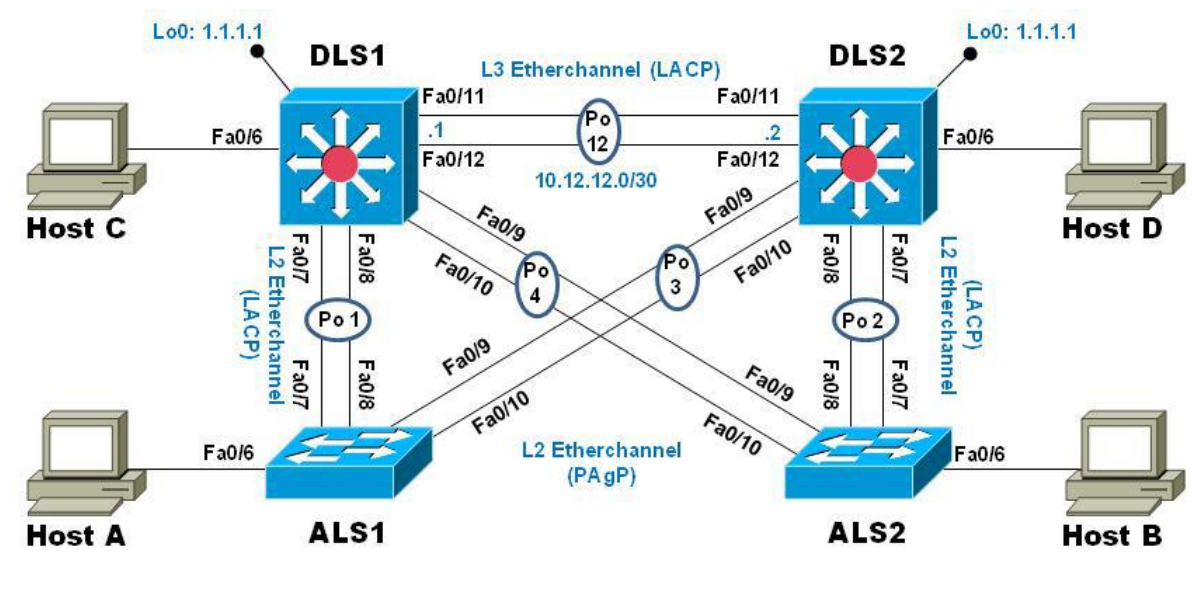

**Ilustración 9.** Escenario 2

<span id="page-31-0"></span>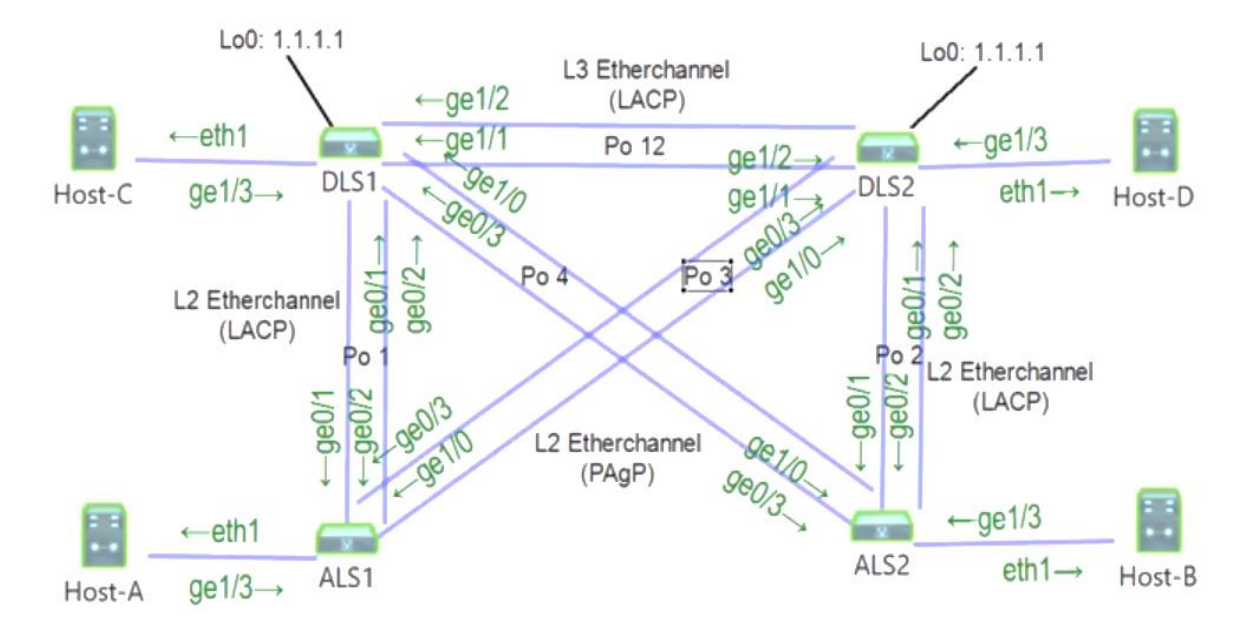

<span id="page-31-1"></span>**Ilustración 10.** Topología red 2

Parte 1: Configurar la red de acuerdo con las especificaciones. a. Apagar todas las interfaces en cada switch. (En todos los Switches) Switch> en Switch#conf t Switch(config)#int range g0/0-3,g1/0-3,g2/0-3 Switch(config-if-range)# Switch(config-if-range)#shutdown

b. Asignar un nombre a cada switch acorde al escenario establecido.

Switch> Switch#conf terminal Switch(config)# hostname DLS1 DLS1(config)# exit DLS1#

Switch> Switch#conf terminal Switch(config)#hostname DLS2 DLS2(config)#

Switch> Switch#conf t Switch(config)#hostn Switch(config)#hostname ALS1 ALS1(config)#

Switch>

Switch#conf t

Switch(config)#hostname ALS2

ALS2(config)#

c. Configurar los puertos troncales y Port-channels tal como se muestra en el diagrama.

1) La conexión entre DLS1 y DLS2 será un EtherChannel capa-3 utilizando LACP. Para DLS1 se utilizará la dirección IP 10.12.12.1/30 y para DLS2 utilizará 10.12.12.2/30

DLS1(config)# int range g1/1-2

DLS1(config-if-range)# no switchport

DLS1(config-if-range)# channel-group 12 mode active

DLS1(config-if-range)#no shutdown

DLS1(config-if-range)#exit

DLS1(config)#

DLS1(config)# interface port-channel 12

DLS1(config-if)# ip address 10.12.12.1 255.255.255.252

DLS1(config-if)#exit

DLS1(config)#

DLS2(config)# int range g1/1-2 DLS2(config-if-range)# no switchport

DLS2(config-if-range)# channel-group 12 mode active DLS2(config-if-range)#no shutdown DLS2(config-if-range)#exit DLS2(config)# DLS2(config)# interface port-channel 12 DLS2(config-if)# ip address 10.12.12.2 255.255.255.252

2) Los Port-channels en las interfaces Fa0/7 y Fa0/8 utilizarán LACP.

DLS1(config)# interface range g0/1-2 DLS1(config-if-range)#channel-group 1 mode active DLS1(config-if-range)#no shutdown

DLS2(config)# int range g0/1-2 DLS2(config-if-range)#channel-group 2 mode active DLS2(config-if-range)#no shutdown

ALS1(config)# int range g0/1-2 ALS1(config-if-range)#channel-group 1 mode active

ALS2(config)# int range g0/1-2 ALS2(config-if-range)#channel-group 2 mode active

3) Los Port-channels en las interfaces F0/9 y fa0/10 utilizará PAgP.

DLS1(config)# int range g0/3,g1/0

DLS1(config-if-range)#channel-group 4 mode desirable DLS1(config-if-range)#no shutdown

DLS2(config)# int range g0/3,g1/0 DLS2(config-if-range)#channel-group 3 mode desirable DLS2(config-if-range)#no shutdown

ALS1(config)# int range g0/3,g1/0 ALS1(config-if-range)#channel-group 3 mode desirable

ALS2(config)# int range g0/3,g1/0

ALS2(config-if-range)#channel-group 4 mode desirable

4) Todos los puertos troncales serán asignados a la VLAN 800 como la VLAN nativa.

ALS1#conf t

ALS1(config)#int range g0/1-3,g1/0

ALS1(config-if-range)#

ALS1(config-if-range)# switchport trunk encapsulation dot1q

ALS1(config-if-range)#

ALS1(config-if-range)# switchport trunk native vlan 800

ALS1(config-if-range)#

ALS1(config-if-range)# switchport mode trunk

ALS1(config-if-range)#

ALS1(config-if-range)# switchport nonegotiate

ALS1(config-if-range)#

ALS1(config-if-range)#no shutdown

ALS2#conf t

ALS2(config)#int range g0/1-3,g1/0

ALS1(config-if-range)#

ALS2(config-if-range)# switchport trunk encapsulation dot1q

ALS1(config-if-range)#

ALS1(config-if-range)#switchport trunk native vlan 800

ALS1(config-if-range)#

ALS1(config-if-range)#switchport mode trunk

ALS1(config-if-range)#

ALS1(config-if-range)#switchport nonegotiate

ALS1(config-if-range)#

ALS1(config-if-range)#no shutdown

DLS1#conf t

DLS1(config)#int range g0/1-3,g1/0

DLS1(config-if-range)#

DLS1(config-if-range)#switchport trunk encapsulation dot1q

DLS1(config-if-range)#

DLS1(config-if-range)#switchport trunk native vlan 800

DLS1(config-if-range)#

DLS1(config-if-range)#switchport mode trunk

DLS1(config-if-range)#

DLS1(config-if-range)#switchport nonegotiate

DLS1(config-if-range)#

## DLS1(config-if-range)#no shutdown

DLS2#conf t DLS2(config)#int range g0/1-3,g1/0 DLS2(config-if-range)# DLS2(config-if-range)#switchport trunk encapsulation dot1q DLS2(config-if-range)# DLS2(config-if-range)#switchport trunk native vlan 800 DLS2(config-if-range)# DLS2(config-if-range)#switchport mode trunk DLS2(config-if-range)# DLS2(config-if-range)#switchport nonegotiate DLS2(config-if-range)# DLS2(config-if-range)#no shut

d. Configurar DLS1, ALS1, y ALS2 para utilizar VTP versión 3

1) Utilizar el nombre de dominio UNAD con la contraseña cisco123

DLS1#conf terminal DLS1(config)#vtp domain UNAD DLS1(config)#vtp version 3 DLS1(config)#vtp password cisco123

ALS1#conf terminal ALS1(config)#vtp domain UNAD ALS1(config)#vtp version 3

## ALS1(config)#vtp password cisco123

ALS2#conf terminal ALS2(config)#vtp domain UNAD ALS2(config)#vtp version 3 ALS2(config)#vtp password cisco123

2) Configurar DLS1 como servidor principal para las VLAN.

DLS1#VTP primary vlan DLS1#

3) Configurar ALS1 y ALS2 como clientes VTP.

ALS1#conf terminal ALS1(config)#mode client ALS2#conf terminal ALS2(config)#mode client

e. Configurar en el servidor principal las siguientes VLAN:

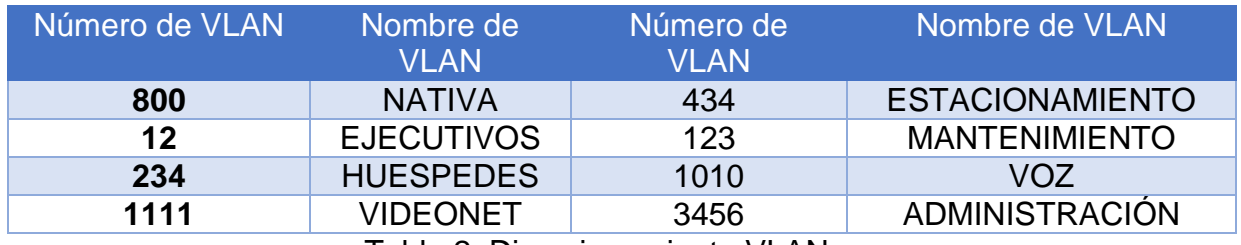

Tabla 2. Direccionamiento VLAN

DLS1#conf terminal

DLS1(config)#vlan 800

- DLS1(config-vlan)#name NATIVA
- DLS1(config-vlan)#vlan 12
- DLS1(config-vlan)#name EJECUTIVOS
- DLS1(config-vlan)#vlan 234
- DLS1(config-vlan)#name HUESPEDES
- DLS1(config-vlan)#vlan 1111
- DLS1(config-vlan)#name VIDEONET
- DLS1(config-vlan)#vlan 434
- DLS1(config-vlan)#name ESTACIONAMIENTO
- DLS1(config-vlan)#vlan 123
- DLS1(config-vlan)#name MANTENIMIENTO
- DLS1(config-vlan)#vlan 1010
- DLS1(config-vlan)#name VOZ
- DLS1(config-vlan)#vlan 3456
- DLS1(config-vlan)#name ADMINISTRACIÓN
- DLS1(config-vlan)#exit
- f. En DLS1, suspender la VLAN 434.
- DLS1(config)#vlan 434
- DLS1(config-vlan)#state suspend
- g. Configurar DLS2 en modo VTP transparente VTP utilizando VTP versión 2, y configurar en DLS2 las mismas VLAN que en DLS1.
- DLS2(config)#vtp version 2 DLS2(config)#vtp mode transparent DLS2(config-vlan)#vlan 12

DLS2(config-vlan)#name EJECUTIVOS

DLS2(config-vlan)#vlan 234

DLS2(config-vlan)#name HUESPEDES

DLS2(config-vlan)#vlan 123

DLS2(config-vlan)#name MANTENIMIENTO

DLS2(config-vlan)#vlan 1010

DLS2(config-vlan)#name VOZ

DLS2(config-vlan)#vlan 1111

DLS2(config-vlan)#name VIDEONET

DLS2(config)#vlan 800

DLS2(config-vlan)#name NATIVA

DLS2(config)#vlan 434

DLS2(config-vlan)#name ESTACIONAMIENTO

DLS2(config-vlan)#vlan 3456

DLS2(config-vlan)#name ADMINISTRACIÓN

DLS2(config-vlan)#EXIT

DLS2(config)#

h. Suspender VLAN 434 en DLS2.

DLS2(config)#vlan 434 DLS2(config-vlan)#state suspend DLS2(config-vlan)#exit

i. En DLS2, crear VLAN 567 con el nombre de CONTABILIDAD. La VLAN de CONTABILIDAD no podrá estar disponible en cualquier otro Switch de la red.

DLS2(config)#vlan 567

DLS2(config-vlan)#name CONTABILIDAD DLS2(config-vlan)#exit DLS2(config)#

j. Configurar DLS1 como Spanning tree root para las VLAN 1, 12, 434, 800, 1010, 1111 y 3456 y como raíz secundaria para las VLAN 123 y 234.

DLS1(config)#spanning-tree vlan 1 root primary

DLS1(config)#spanning-tree vlan 12 root primary

DLS1(config)#spanning-tree vlan 434 root primary

DLS1(config)#spanning-tree vlan 800 root primary

DLS1(config)#spanning-tree vlan 1010 root primary

DLS1(config)#spanning-tree vlan 1111 root primary

DLS1(config)#spanning-tree vlan 3456 root primary

DLS1(config)#spanning-tree vlan 123, 234 root secondary

k. Configurar DLS2 como Spanning tree root para las VLAN 123 y 234 y como una raíz secundaria para las VLAN 12, 434, 800, 1010, 1111 y 3456.

DLS2(config)#spanning-tree vlan 123 root primary DLS2(config)#spanning-tree vlan 234 root primary DLS2(config)#spanning-tree vlan 12 root secondary DLS2(config)#spanning-tree vlan 434 root secondary DLS2(config)#spanning-tree vlan 800 root secondary DLS2(config)#spanning-tree vlan 1010 root secondary DLS2(config)#spanning-tree vlan 1111 secondary DLS2(config)#spanning-tree vlan 3456 root secondary l. Configurar todos los puertos como troncales de tal forma que solamente las VLAN que se han creado se les permitirá circular a través de éstos puertos.

DLS1(config)#interface range g0/1-3, g1/0 DLS1(config-if-range)#switchport trunk DLS1(config-if-range)#exit

DLS2(config)#interface range g0/1-3, g1/0 DLS2(config-if-range)#switchport trunk DLS2(config-if-range)#exit

ALS1(config)#interface range g0/1-3, g1/0

ALS1(config-if-range)#switchport trunk

ALS1(config-if-range)#exit

ALS2(config)#interface range g0/1-3, g1/0

ALS2(config-if-range)#switchport trunk

ALS2(config-if-range)#exit

m. Configurar las siguientes interfaces como puertos de acceso, asignados a las VLAN de la siguiente manera:

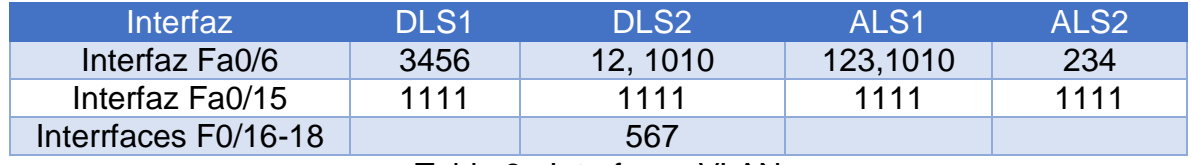

Tabla 3. Interfaces VLAN

DLS1(config)#interface g1/3

DLS1(config-if)#switchport mode access

DLS1(config-if)#switchport access vlan 3456 DLS1(config-if)#no shut DLS1(config-if)#interface g2/1 DLS1(config-if)#switchport host DLS1(config-if)#switchport mode access DLS1(config-if)#switchport access vlan 1111 DLS1(config-if)#no shutdown

DLS2(config)#interf g1/3 DLS2(config-if)#switchport host DLS2(config-if)#switchport mode access DLS2(config-if)#switchport access vlan 12 DLS2(config-if)#switchport voice 1010 DLS2(config-if)#int g2/1 DLS2(config-if)#switchport host DLS2(config-if)#switchport mode access DLS2(config-if)#switchport access vlan 1111 DLS2(config-if)#int range g2/2-3 DLS2(config-if-range)#switchport host DLS2(config-if-range)#switchport mode access DLS2(config-if-range)#switchport access vlan 567

ALS1(config)#interf g1/3 ALS1(config-if)#switchport host ALS1(config-if)#switchport mode access ALS1(config-if)#switchport access vlan 123 ALS1(config-if)#switchport voice vlan 1010

ALS1(config-if)#no shutdown ALS1(config-if)#interface g2/1 ALS1(config-if)#switchport host ALS1(config-if)#switchport mode access ALS1(config-if)#switchport access vlan 1111 ALS1(config-if)#no shutdown

ALS2(config)#interface g1/3 ALS2(config-if)#switchport host ALS2(config-if)#switchport mode access ALS2(config-if)#switchport access vlan 234 ALS2(config-if)#no shutdown ALS2(config-if)#interface g2/1 ALS2(config-if)#switchport host ALS2(config-if)#switchport mode access ALS2(config-if)#switchport access vlan 1111

ALS2(config-if)#no shutdown

Part 2: conectividad de red de prueba y las opciones configuradas.

a. Verificar la existencia de las VLAN correctas en todos los switches y la asignación de puertos troncales y de acceso.

DLS1>en Password: DLS1(config)#do show vlan brief

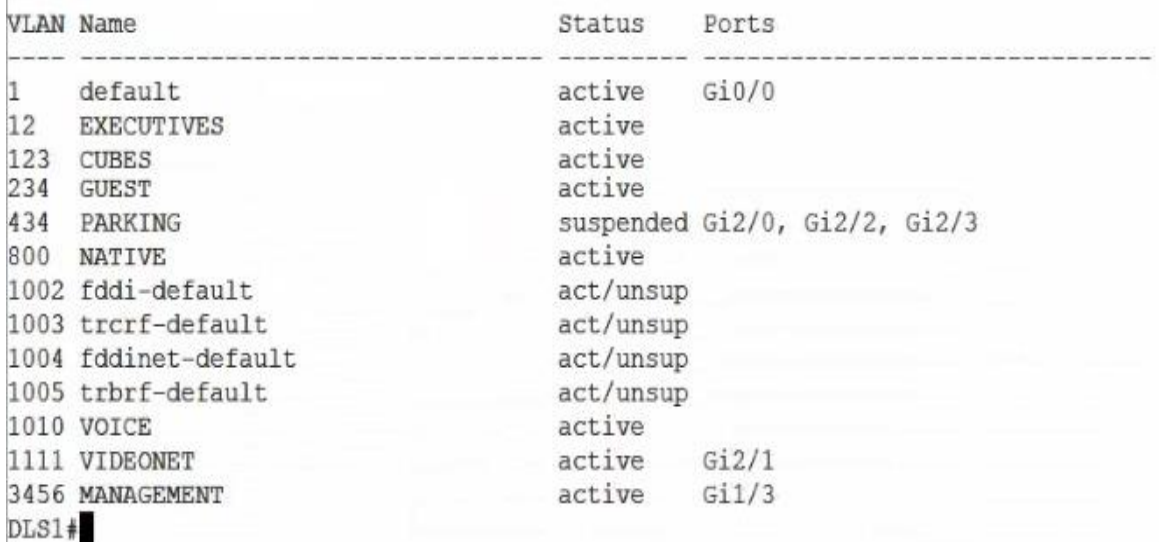

## **Ilustración 11.** VLAN DLS1

<span id="page-45-0"></span>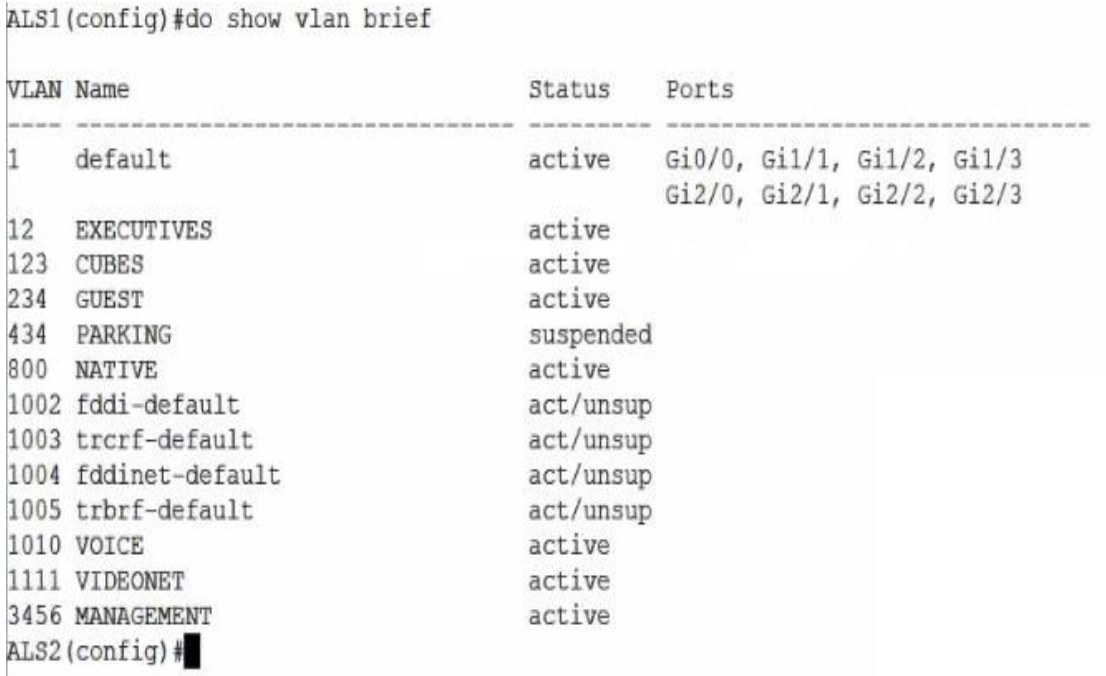

# <span id="page-45-1"></span>**Ilustración 12.** VLAN DLS2

ALS2(config)#do show vlan brief

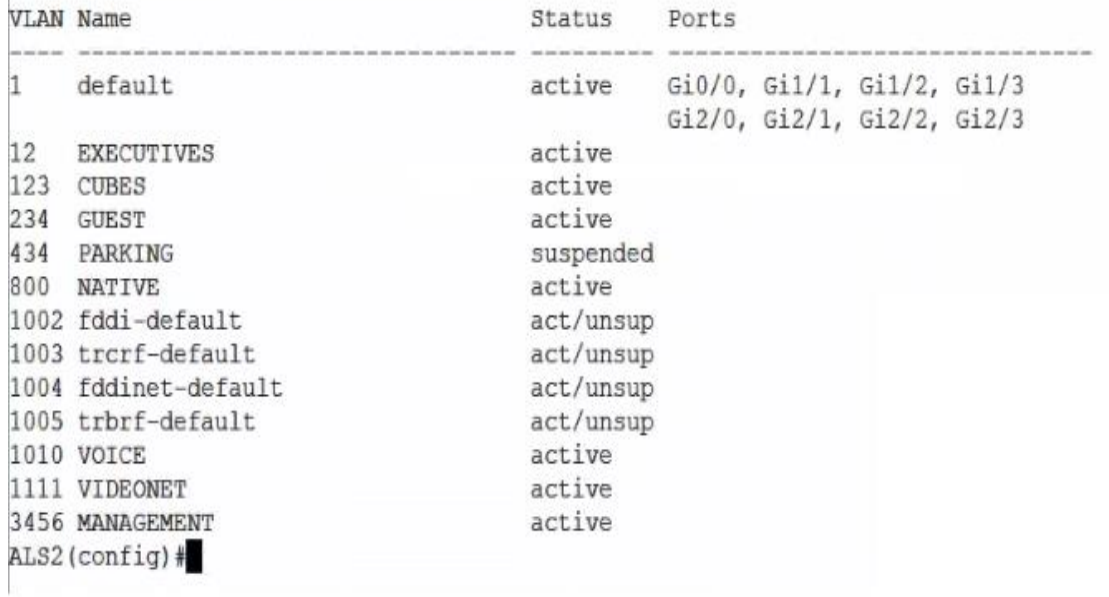

## **Ilustración 13.** VLAN DLS3

<span id="page-46-0"></span>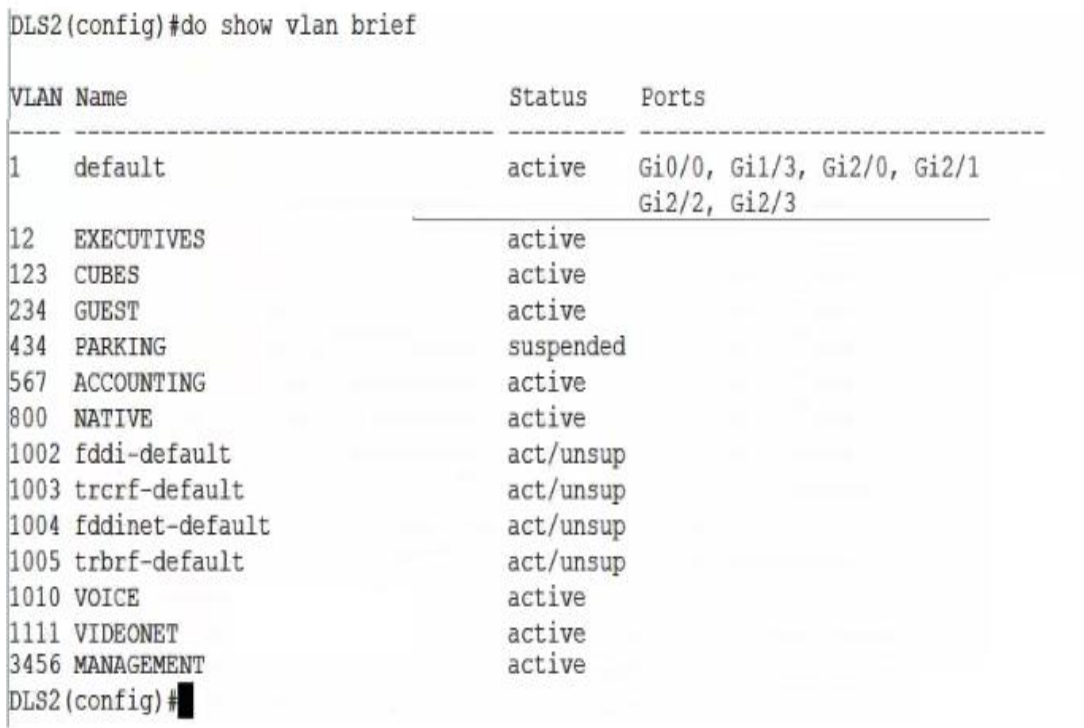

# <span id="page-46-1"></span>**Ilustración 14.** VLAN DLS4

#### b. Verificar que el EtherChannel entre DLS1 y ALS1 está configurado correctamente

DLSliehow cun<br>Building configuration...<br>Current configuration : 10256 bytes<br>|- Last configuration change at 07:20:11 CDT Sat Nov 16 2019 || Mason line<br>| Werdich line<br>| Werdich line<br>| Mason line<br>| Mason line<br>| Mason line<br>| Mason line<br>| Mason line Dial<br>| Mason Dial .<br>boot-start-marker<br>boot-end-marker oot end marker<br>nable serret 5 318Yn/sSss2qugWAQRaThSTn482bc.<br>as nable ster password 0 3210csic as authentication login SWAUTH group radius local aa session-id common<br>lock timezone CDT -5 o |<br>| p dhep peel EXECUTIVES-POOL<br>| default-router 10.0.12.255.255.0<br>| default-router 10.0.12.254<br>| default-router 1.1.1.1<br>| default cef panning-tree mode pyst<br>panning-tree extend syswem-id<br>panning-tree vlan 121,2,434 priority 20672<br>panning-tree vlan 123,234 priority 20672 .<br>Lnterface Loopback0<br>.ip address 1.1.1.1 255.255.255.255 channel-group 12 mode settly<br>such class digebitEtherneti/2<br>sultchport mode acces 3456<br>sultchport mode acces 3456<br>spanning-tree portrast edge spanning-tree portfast edge<br>anterface GigabitEthernet2/0<br>shutchport access vian 434<br>shutchport access<br>spanning-tree portfast edge<br>ngotiation auto spectace digabitations (2/1)<br>switchport access vian 1111<br>switchport mode access<br>spectacion auto<br>spectacion is portfast edge spaning-care digabitrate et 2/2<br>spatialogost access vian 434<br>spatialogost mode access<br>spanning-tree portfast edge spanning-tree portfast edge<br>suitenpert access vian 434<br>shutdowst access vian 434<br>shutdowst mode access<br>spanning-tree portfast edge<br>spanning-tree portfast edge nterface Vlanl<br>no ip address<br>shutdown The Additional Contract of the Contract of the Contract of the Contract of the Contract of the Contract of the Contract of the Contract of the Contract of the Contract of the Contract of the Contract of the Contract of the standby 1 track 100 decement 20<br>and the property of the standard community of the standard standard community<br>and the standard community of the standard community<br>in the state of the standard community of the state of the p forward-protocol nd<br>p http server .<br>P ssh cilent algorithm encryption aesi30-ctr aesi82-ctr aes256-ctr p sla 10<br>Aemp-echo 1.1.1.1 iine con 0<br>iine aux 0<br>iine wuy 0 4<br>.10gin authentication SWAUTH ||<br>||tp master 4<br>|end<br>|DLS1(dhcp-config)#

#### <span id="page-47-0"></span>**Ilustración 15.** Configuración etherchannel

c. Verificar la configuración de Spanning tree entre DLS1 o DLS2 para cada VLAN.

```
DLS1 (Console) - CCNPSWSBA-o2pN5T &
ip cef
no ipv6 cef
spanning-tree mode pvst
spanning-tree extend system-id
spanning-tree vlan 1, 12, 434, 800, 1010, 1111, 3456 priority 24576
spanning-tree vlan 123, 234 priority 28672
```
**Ilustración 16.** Spanning tree entre DLS1

<span id="page-48-0"></span>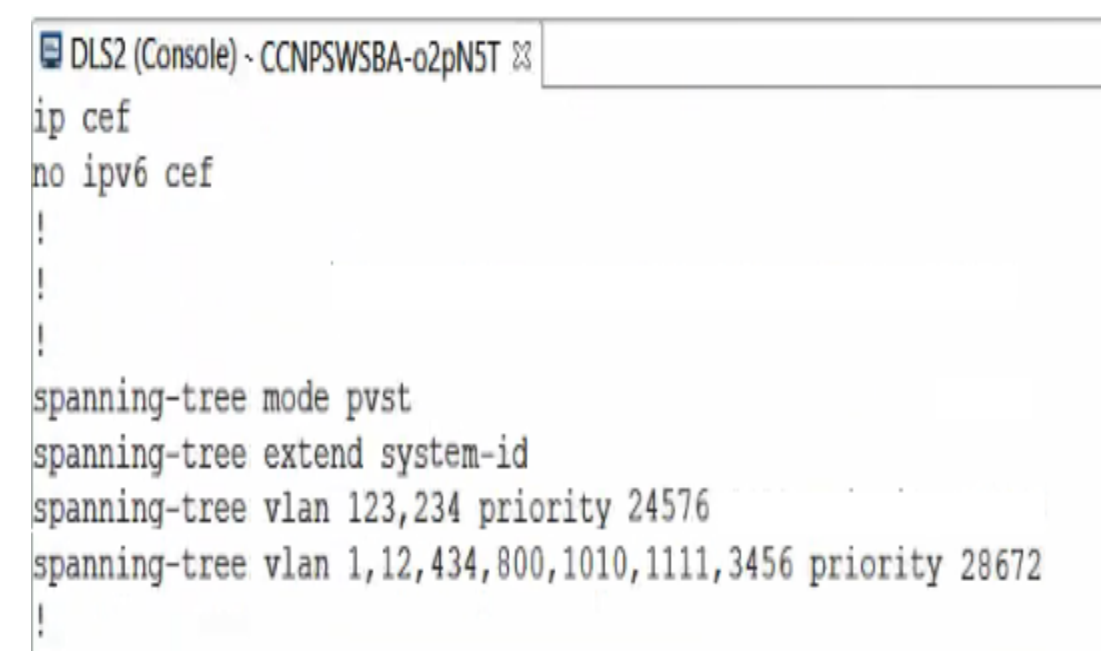

<span id="page-48-1"></span>**Ilustración 17.** Spanning tree entre DLS2

#### **CONCLUSIONES**

<span id="page-49-0"></span>El Protocolo de enrutamiento de Gateway (EIGRP) es un enrutamiento por vector de distancia. La configuración básica es sencilla y fácil de entender, por lo que se usa comúnmente en redes pequeñas. Sus características avanzadas que proporcionan una rápida convergencia y mayor escalabilidad y soporte para múltiples protocolos.

Se entiende la forma de unir redes con distintos protocolos de comunicación, y como conseguir una correcta conexión sin generar fallas en la comunicación (OSPF y EIGRP).

Se reconocen los conceptos y las ventajas que ofrece la configuración de las redes con protocolo OSPF, y se evidencia cómo se comporta la tabla de enrutamiento.

Se comprende la forma de obtener una redistribución de las rutas en cada uno de los protocolos propuestos.

# <span id="page-50-0"></span>**BIBLIOGRAFÍA**

Froom, R., Frahim, E. (2015). CISCO Press (Ed). First Hop Redundancy Protocols. Implementing Cisco IP Switched Networks (SWITCH) Foundation Learning Guide CCNP SWITCH 300-115. Recuperado de [https://1drv.ms/b/s!AmIJYei-](https://1drv.ms/b/s!AmIJYei-NT1IlnWR0hoMxgBNv1CJ)[NT1IlnWR0hoMxgBNv1CJ](https://1drv.ms/b/s!AmIJYei-NT1IlnWR0hoMxgBNv1CJ)

Froom, R., Frahim, E. (2015). CISCO Press (Ed). InterVLAN Routing. Implementing Cisco IP Switched Networks (SWITCH) Foundation Learning Guide CCNP SWITCH 300-115. Recuperado de<https://1drv.ms/b/s!AmIJYei-NT1IlnWR0hoMxgBNv1CJ>

Teare, D., Vachon B., Graziani, R. (2015). CISCO Press (Ed). EIGRP Implementation. Implementing Cisco IP Routing (ROUTE) Foundation Learning Guide CCNP ROUTE 300-101. Recuperado de [https://1drv.ms/b/s!AmIJYei-](https://1drv.ms/b/s!AmIJYei-NT1IlnMfy2rhPZHwEoWx)[NT1IlnMfy2rhPZHwEoWx](https://1drv.ms/b/s!AmIJYei-NT1IlnMfy2rhPZHwEoWx)

UNAD (2015). Introducción a la configuración de Switches y Routers [OVA]. Recuperado de <https://1drv.ms/u/s!AmIJYei-NT1IhgL9QChD1m9EuGqC>